## TikZ an introduction

Dominic Branford

January 25, 2017

K ロ X K 메 X K B X X B X X D X O Q Q O

TikZ

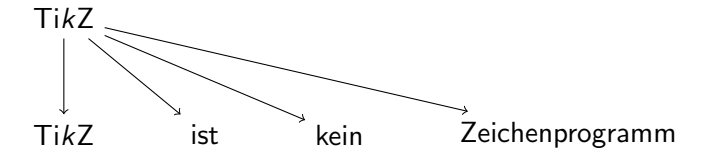

- $\triangleright$  TikZ is not a drawing program  $\Rightarrow$  forget about WYSIWYG.
- $\triangleright$  TikZ generates vector graphics directly into PDFs straight from code.
- $\triangleright$  "Programmed images"  $\Rightarrow$  easier to automate, simpler to make significant changes

**KORK ERKER ADE YOUR** 

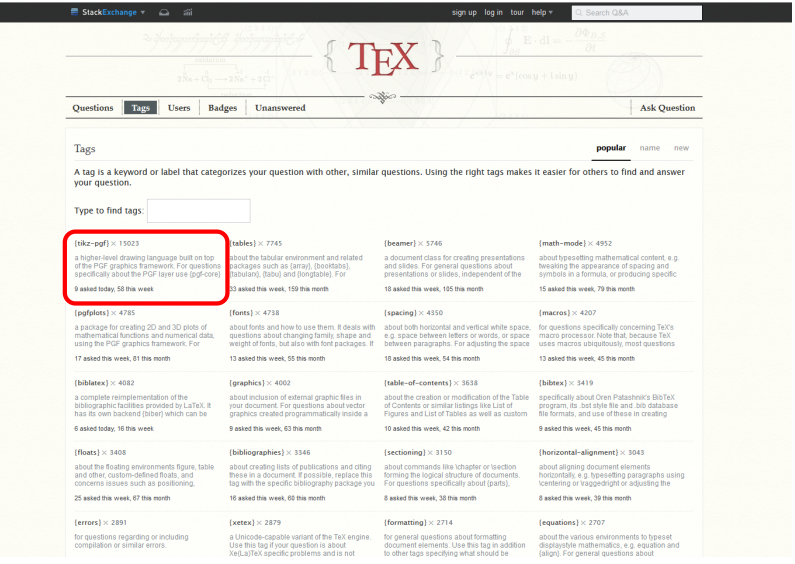

K ロ > K 레 > K 플 > K 콜 > - 콜 - K 9 Q Q

## Resources and Examples

- $\triangleright$  PGF Manual [\(CTAN\)](https://CTAN.org/pkg/pgf)
- A very minimal introduction to Ti $kZ$  Jacques Crémer
- $\triangleright$  A TikZ tutorial: Generating graphics in the spirit of T<sub>F</sub>X -Andrew Mertz and William Slough (TUGboat 30 2)
- $\triangleright$  LAT<sub>F</sub>X and Friends Marc van Dongen
- ▶ LATEX Cookbook Stefan Kottwitz
- $\blacktriangleright$  The tikz-pgf tag on <https://tex.stackexchange.com>

**K ロ ▶ K @ ▶ K 할 X X 할 X → 할 X → 9 Q Q ^** 

- $\triangleright$  <https://texample.net/tikz>
- ▶ <https://PGFPlots.net>

# Using TikZ

 $\blacktriangleright$  Necessary setup

\usepackage{tikz}

#### Introduces a new command and environment

K ロ ▶ K @ ▶ K 할 > K 할 > 1 할 > 1 이익어

 $\blacktriangleright$  The tikz macro

\tikz

- $\blacktriangleright$  The tikzpicture environment \begin{tikzpicture} <TikZ code> \end{tikzpicture}
- $\blacktriangleright$  Loads pgf

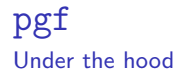

- pgf is the lower-level system upon which  $TikZ$  is based.
- pgfplots is also based on pgf but without requiring  $TikZ$ .

**KORK ERKER ADE YOUR** 

 $\triangleright$  The pgf bundle includes other LATEX features such as a key-val interface (pgfkeys), loops (pgffor), and mathematical libraries (pgfmath).

## Diagrams

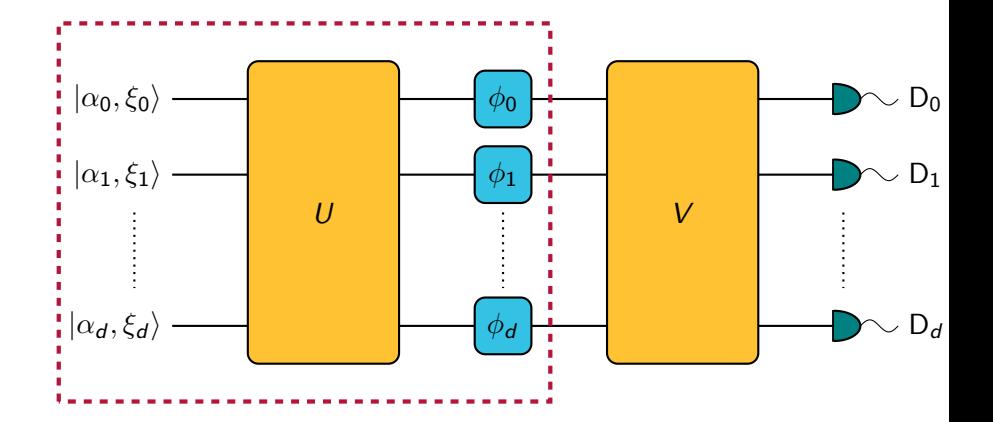

K ロ × K 御 × K 差 × K 差 × 一差 …

 $2990$ 

## The (not particularly intelligent) code

```
\foreach \i / \ilbl in { 0 / d, 2 / 1, 3 / 0 }
{
\node [left] at (0,\i) {$\ket{\alpha_{\ilbl},\xi_{\ilbl}}$};
\langledraw [thick] (0, \i) -- (1, \i);
\draw [thick] (4.75,\i) -- (5.75,\i);
\draw [thick] (3,\i) -- (4,\i);
\draw [rounded corners, thick, fill=\hbox{basecolour} (4,\i-0.375) rectangle (4.75,
\node at (4.375,\i) {$\phi_{\ilbl}$};
\draw [thick] (7.75,\i) -- (8.75,\i);
\draw [thick] (8.74, \i-0.21) -- (8.74, \i+0.21);
\dagger [thick, domain=0:1, fill=\detectorcolour] plot ({8.75+0.35*sin(180*\x)},{
\draw [domain=0:1] plot ({9.1+0.5*\x},{\i+0.08*sin(360*\x)});
\node [right] at (9.6,\i) {$\text{D}_{\ilbl}$};
}
\draw [rounded corners, thick, fill=\ucolour] (1,-0.5) rectangle (3,3.5);
\draw [rounded corners, thick, fill=\vcolour] (5.75,-0.5) rectangle (7.75,3.5);
\draw [thick, dotted] (-0.5,1.5) -- (-0.5,0.5);
\draw [thick, dotted] (4.375,1.5) -- (4.375,0.5);
\draw [thick, dotted] (8.875,1.5) -- (8.875,0.5);
\node at (2,1.5) {$U$};
\node at (6.75,1.5) {$V$};
\draw [dashed, warwickrubyred, ultra thick] (-1.5,-1) rectangle (5,4);
```
4 D > 4 P + 4 B + 4 B + B + 9 Q O

**Optics** 

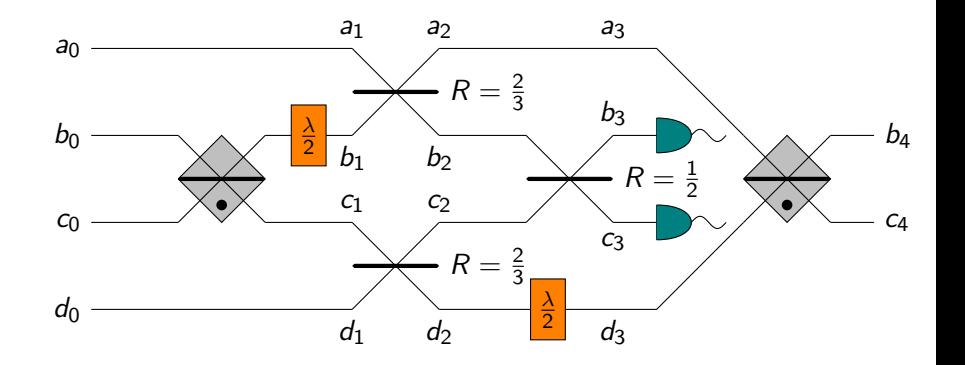

 $290$ K ロ > (K 個 > (K 差 > (を差 > 重

## Atomic Lattice

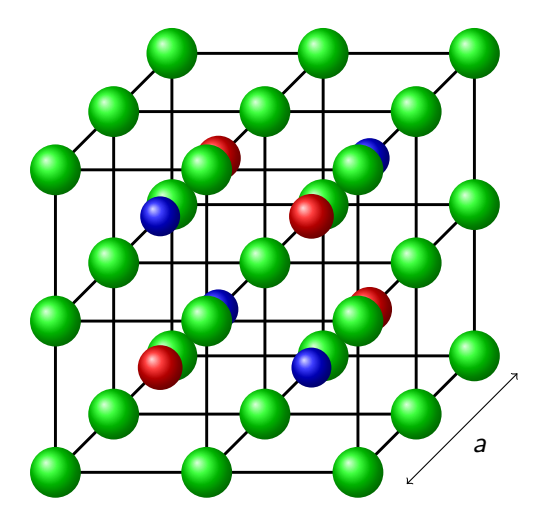

**K ロ K イロ K K モ K K モ K エ エ エ イ の Q Q C** 

Source: Nelson Yeung

## pgfplots

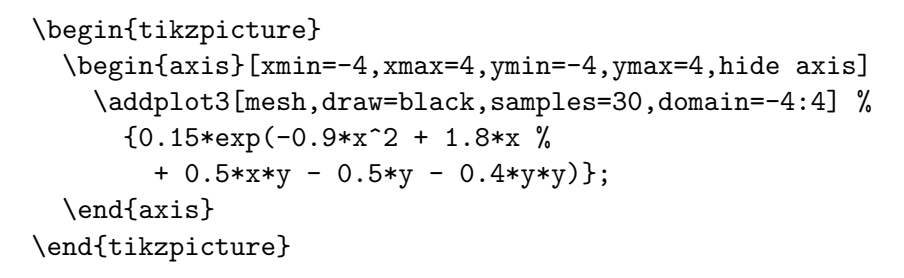

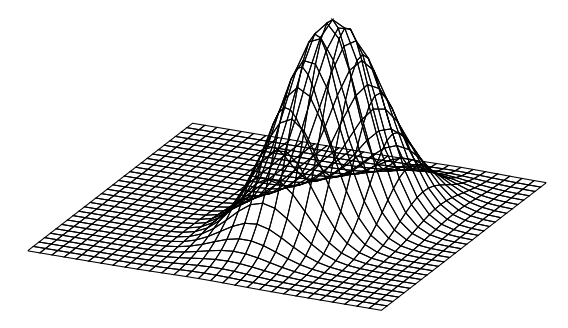

draw

\begin{tikzpicture}  $\d$ raw  $(0,0)$  --  $(2,3)$ ; \end{tikzpicture}

\begin{tikzpicture} \path  $(0,0)$  --  $(2,3)$ ;  $\path [draw] (1,2) -- (2,1);$ \end{tikzpicture}

**KORKA SERKER ORA** 

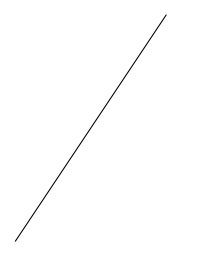

#### help lines

```
\begin{tikzpicture}
 \langle 4,3 \rangle;
  \langle \text{draw} (0,0) -- (2,3) \rangle\end{tikzpicture}
```
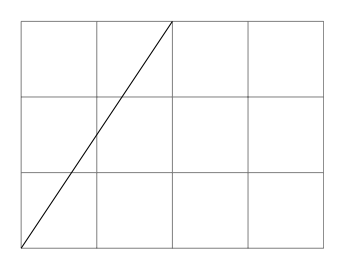

- $\blacktriangleright$  -- produces an edge
- $\triangleright$  grid produces a grid
- $\blacktriangleright$  rectangle produces a rectangle
- $\blacktriangleright$  [help lines] option to the \draw command reduces opacity of the grid

**KORKA SERKER ORA** 

## Drawing a rectangle

\draw [red,ultra thick] (1,1) rectangle (4,5);

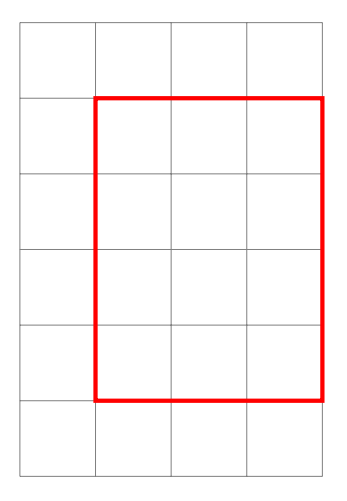

- $\blacktriangleright$   $\dagger$   $\dagger$   $\d$ are keyval options used to draw the path
- $\blacktriangleright$  Thickness
	- $\triangleright$  Natural language thick, very thick, ultra thick, thin, very thin
	- $\blacktriangleright$  Precise dimensions line width=<dimension>

**KORKA SERKER ORA** 

 $\triangleright$  red colours can also be used directly

## Drawing a circle

\draw [fill=orange] (2,2) circle (1.5cm); \draw [green,very thick] (1,4) circle (5pt);

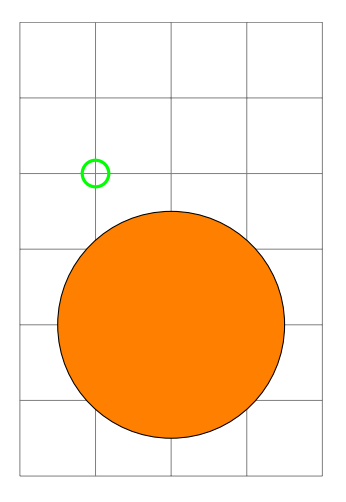

- $\triangleright$  circle takes an origin and a radius as argument
- $\blacktriangleright$  fill option specifies a colour to be used for the interior of a path

**KORKA SERKER ORA** 

#### Using a coordinate

```
\coordinate [label=a] (one) at (1,1);
\coordinate [label=right:b] (two) at (3,4);
\langle \text{draw} \rangle = - \langle \text{two} \rangle:
\draw [purple,ultra thick] (one) rectangle (two);
```
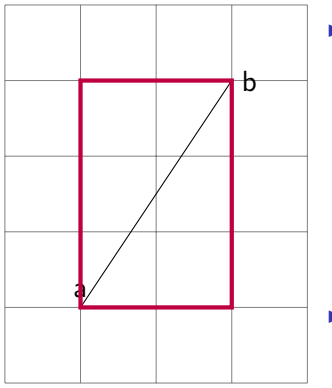

▶ \coordinate (<name>) at (<coord>)

- $\blacktriangleright$  Creates coordinate named <name> at <coord> which can be re-used
- ► Enables relative positioning  $\Rightarrow$  a complicated image can be defined by only a few points which receive an explicit coordinate

4 D > 4 P + 4 B + 4 B + B + 9 Q O

 $\blacktriangleright$  label=a produces label above label=right:a

#### Using a node

A coordinate with size

```
\text{node} (a) at (1,1) {};
\text{node} (b) at (2,2) {}\langle \text{draw} (a) -- (b) \rangle
```
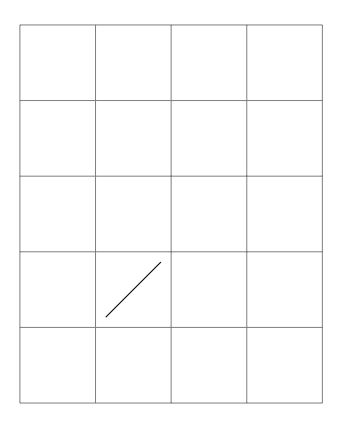

- $\triangleright$  A node can have things inside it, the contents of the  $\{\}$
- $\triangleright$  By default it has some size to it

K ロ ▶ K @ ▶ K 할 > K 할 > 1 할 > 1 이익어

## Using a node

A coordinate with size

```
\node [circle,draw] (a) at (1,1) {$\alpha$};
\node [rectangle,draw=green,ultra thick]%
  (b) at (2,2) {\$\beta$};
\langle \text{draw} (a) -- (b) : \rangle
```
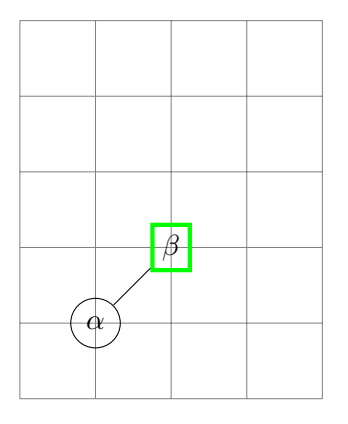

- $\triangleright$  A node can have things inside it, the contents of the  $\{\}$
- $\triangleright$  By default it has some size to it

**K ロ ▶ K @ ▶ K 할 X X 할 X → 할 X → 9 Q Q ^** 

# The positioning library

```
\documentclass[tikz]{standalone}
\usepackage{tikz}
\usetikzlibrary{positioning}
\begin{document}
\begin{tikzpicture}
 \node (tikzroot) {Ti\textit{k}Z};
 \node (tikz) [below={of tikzroot}] {Ti\textit{k}Z};
  \node (ist) [right={of tikz}] {ist};
 \node (kein) [right={of ist}] {kein};
  \node (zeichen) [right={of kein}] {Zeichenprogramm};
\end{tikzpicture}
\end{document}
```
#### TikZ

#### TikZ ist kein Zeichenprogramm

\begin{tikzpicture}

```
\node (tikzroot) {\TikZ};
  \node (tikz) [below={of tikzroot}] {\TikZ};
  \node (ist) [right={of tikz}] {ist};
  \node (kein) [right={of ist}] {kein};
  \node (zeichen) [right={of kein}] {Zeichenprogramm};
  \langle \text{draw} [-2] (tikzroot) -- (tikz):
  \draw [->] (tikzroot) -- (ist);
  \draw [->] (tikzroot) -- (kein);
  \draw [->] (tikzroot) -- (zeichen);
\end{tikzpicture}
```
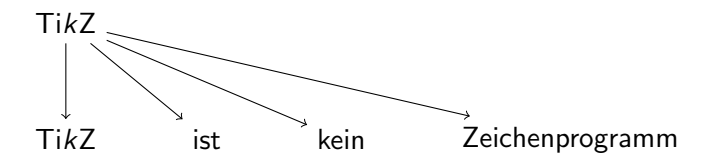

**KORK ERKER ADE YOUR** 

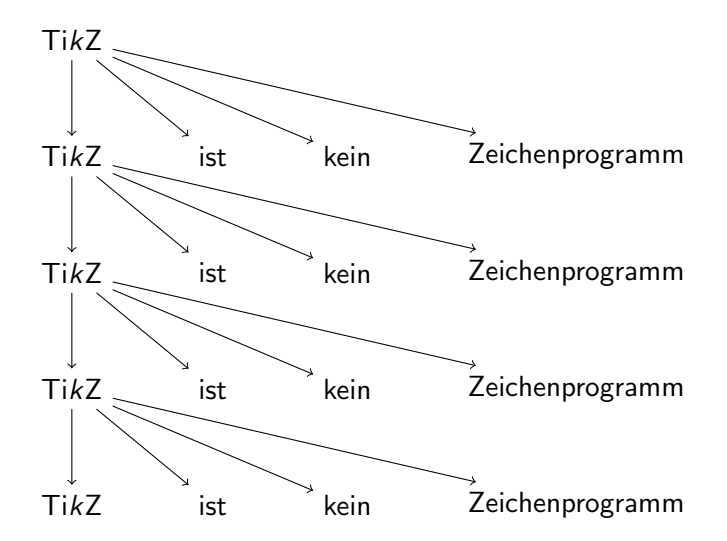

イロメ イ部メ イ君メ イ君メ ミー  $299$ 

```
\begin{tikzpicture}
\node (tikz-0) at (0,0) {\TikZ};
\foreach [evaluate=\i as \j using \int(\iota-1)] \i in \mathcal{N}1,...,4}
{
   \node (tikz-\i) [below={of tikz-\j}] {\TikZ};
   \setminusnode (ist-\setminus i) [right={of tikz-\setminus i}] {ist};
   \node (kein-\i) [right={of ist-\i}] {kein};
   \node (zeichen-\i) [right={of kein-\i}] {Zeichenprogramm};
   \dagger \dagger [->] (tikz-\i) -- (tikz-\i);
   \dagger \dagger \dagger \dagger \dagger \dagger \dagger \dagger \dagger \dagger \dagger \dagger \dagger \dagger \dagger \dagger \dagger \dagger \dagger \dagger \dagger \dagger \dagger \dagger \dagger \dagger \dagger \dagger \dagger \dagger \dagger \dagger \dagger \dagger \dagger \dagger \dagger\dagger \dagger [->] (tikz-\i) -- (kein-\i);
   \dagger [-5] (tikz-\iota) -- (zeichen-\iotai);
}
\end{tikzpicture}
```
**KORKA SERKER ORA** 

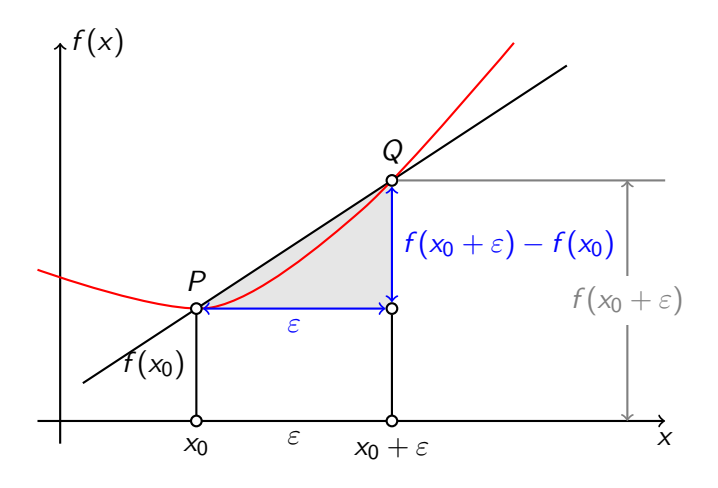

Source: Henri Menke

<http://tex.stackexchange.com/a/168307/>

Three coordinates on the axis and two paths are defined with absolute coordinates, everything else is constructed using relative coordinates.K ロ ▶ K @ ▶ K 할 ▶ K 할 ▶ 이 할 → 9 Q @

```
\begin{tikzpicture}[thick,
  dot/.style = {draw,fill=white,circle,inner sep=0pt,minimum size=4pt}
]
\coordinate (O) at (0,0);
\d{raw[-2] (-0.3,0) -- (8,0) coordinate[label={below:xx$}\dagger \dagger (-)] (0, -0.3) -- (0, 5) coordinate[label={right:$f(x)$}] (ymax);
\path[\text{name path}=x] (0.3,0.5) -- (6.7,4.7);\path[name path=y] plot[smooth] coordinates {(-0.3,2) (2,1.5) (4,2.8) (6,5)};\begin{scope}[name intersections={of=x and y,name=i}]
  \tilde{\gamma}[20] (i-1) -- (i-2 |- i-1) -- (i-2) -- cycle;
  \langle \text{draw } (0.3.0.5) -- (6.7.4.7) :\draw[red] plot[smooth] coordinates \{(-0.3,2) (2,1.5) (4,2.8) (6,5)};
  \dagger (i-1) node[dot,label={above:$P$}] (i-1) {} -- node[left] {$f(x_0)$} (i-1) \endel only node [left] {\endel node [1] \endel node [1] \endel node [1] \endel node [1] \endel node [1] \endel node [1] \endel node [1] \end
  \path (i-2) node[dot, label={above: $Q$}]\ (i-2) {} - (i-2 | - i-1) node[dot]\draw (i-12) -- (i-12 |- 0) node[dot, label={below:\0 + \epsilon$] } {\};
  \d{raw[blue, <->]} (i-2) -- node[right] {\$f(x_0 + \epsilon) -- (x_0)$.} (i-12);\draw[blue, <->] (i-1) -- node[below] {$\epsilon$} (i-12);
  \path (i-1 |- 0) -- node[below] {$\epsilon$} (i-2 |- 0);
  \d{raw[gray]} (i-2) -- (i-2 - | xmax);\dagger \draw[gray, <->] ([xshift=-0.5cm]i-2 -| xmax) -- node[fill=white] {$ f(x_0 + \e
\end{scope}
\end{tikzpicture}
```
Source: Henri Menke <http://tex.stackexchange.com/a/168307/>

Three coordinates on the axis and two paths are defined with absolute coordinates, everything else is constructed using relative coordinates.  $\Box$